# **Session 2:Workshop Environment**

#### Eric Nielsen

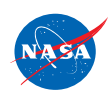

http://fun3d.larc.nasa.gov

FUN3D Training Workshop April 27-29, 2010

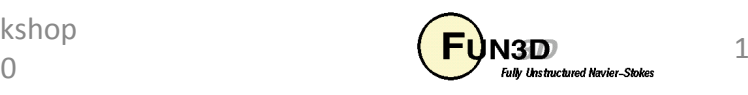

## **Workshop Environment**

- $\bullet$ Most sessions will be lecture-style PowerPoint
- $\bullet$  Interactive sessions at your terminal
	- Participants will not be building/installing FUN3D at this time
	- All computing will be done on provided cluster
	- Participants will use pre-built FUN3D v11.1 executables on the cluster
	- Results will be brought back to participants' terminals for analysis/visualization using Tecplot
- $\bullet$  All raw training material will be available on the FUN3D website after the workshop
	- Captured audio/video, WebEx, etc hopefully also available at a later date

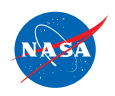

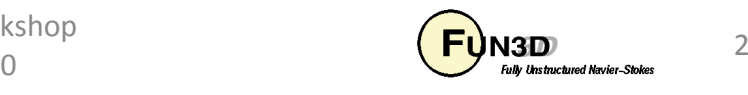

## **Connecting to the Computing Resource**

- $\bullet$ Log into your terminal with the login ID and password provided
- $\bullet\quad$  ssh to <code>cypher-work14.larc.nasa.gov</code> your login ID is the  $\bullet$ same on both machines, and key pairs have already been set up toavoid passwords:

'ssh cypher-work14.larc.nasa.gov'

- •Once you are on cypher-work14, this serves as the front end to the cluster we will be using
- Links to the pre-built FUN3D executables are located in your path:  $\bullet$ 
	- nodet\_mpi(flow solver)
	- dual\_mpi (adjoint solver)
	- opt\_driver (design optimization driver)

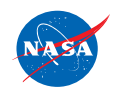

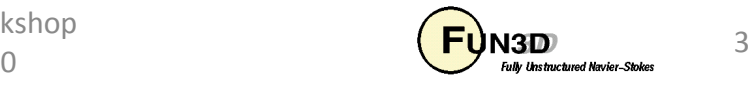

#### **Executing a Job on the Cluster**

- $\bullet$ The cluster we will be using is called  $i16$ 
	- Consists of 275 dual-core nodes (total of 533 available cores)
	- Controlled by a PBS queuing system
	- Each participant may submit jobs using up to 24 cores (12 nodes/fully dense)
	- $\,$  Runs for interactive sessions are designed to take no more than  $\sim$ 5 minutes  $\,$ on 24 cores
	- Please do not attempt to submit jobs to other queues on the system
- To see the current cluster availability/status, type ' $q$ stat  $-a'$  $\bullet$
- $\bullet$  To submit a job, type 'qsub <sup>q</sup>input', where qinput is a PBS script which the instructors will provide on a case-by-case basis along with grids, input decks, etc.
- $\bullet$ To remove a job from the queue (running or not), type 'qdel jobID', where  $\mathtt{jobID}$  is the job ID shown by  $\mathtt{qstat}$

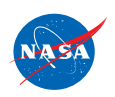

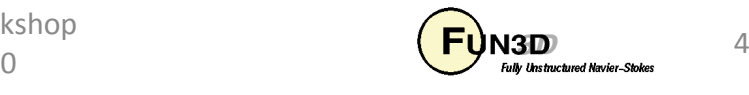

## **Bringing Results Back for Visualization**

 $\bullet$ Use scp on your terminal to connect to  $cypher-word14$  and grab the  $Gls$ file(s) you want:

'scp cypher-work14:~/path/to/filename .'

 $\bullet$ You can now locally run Tecplot on this file if desired:

```
'tecplot filename'
```
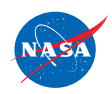

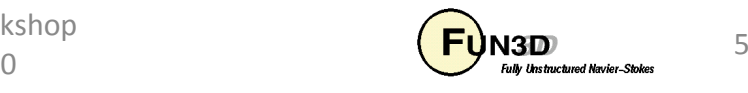

#### **Questions?**

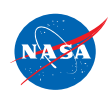

FUN3D Training Workshop April 27-29, 2010

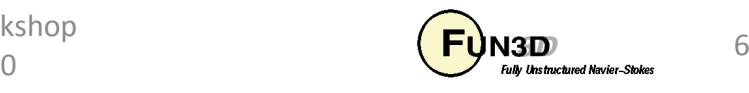